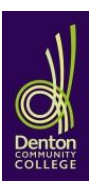

 **Denton Community College GCSEpod - How to Login.**

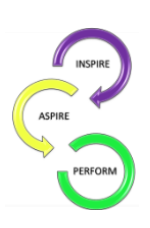

1. Go to [www.gcsepod.com](http://www.gcsepod.com/) and click on the login button.

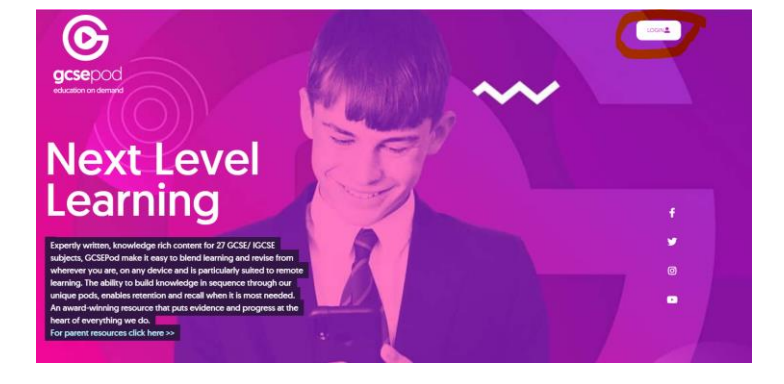

2. Click on "Sign in with Google"

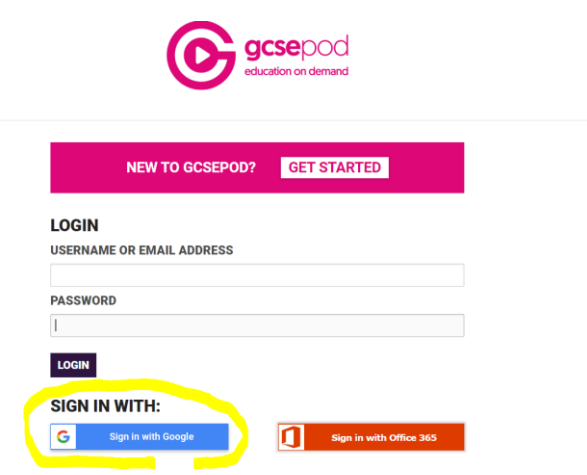

**3.** Enter or select your School email address and password